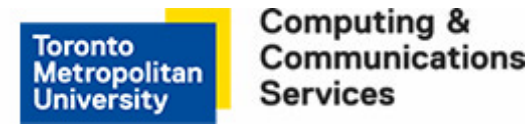

## **Manually Back Up Your Data-For Windows XP Professional Systems**

Use this manual backup method for those times where you want to **immediately** backup your data files rather than wait for the automated scheduled timed backup task.

Before you can manually backup your data, you must have already created a backup task once. If not, complete the instructions for [How to set a daily back up \(WIN XP\).](https://www.torontomu.ca/content/ryerson/ccs/services/labsandprinting/cfaps/backup-service.html#accordion-1501165742135-how-to-set-a-daily-back-up--win-xp-)

## **Step 1**

Click on **Start** > **Control Panel** > **Performance and Maintenance** >**Scheduled Tasks.**

## **Step 2**

Locate the scheduled task you created and **Right-Click** on the task.

## **Step 3**

At the resulting pop up menu, click **Run.**

You have now manually backed up your data. The process will automatically close when done.